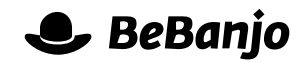

# Release note

# Schedule Page Statuses

#### **Release date: 20 January 2014**

We've improved how **rights**, **workflow**, and **publication** statuses are displayed in the Schedule page; this is the first step in improving the layout of the whole Schedule page.

This note describes what has changed in full, and as usual you can contact **[support](mailto:support@bebanjo.com?subject=Basic%20scheduling%20in%20Movida)** or your technical account manager for further clarification.

# **BeBanjo reference(s)**

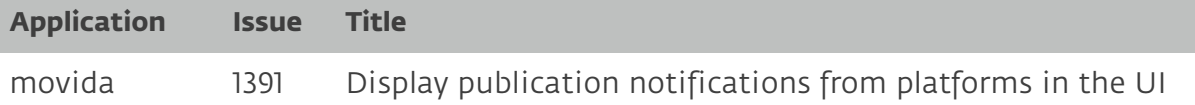

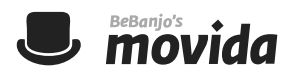

## **Schedule**

Next to each Scheduling shown in the **Schedule** page there are three statuses displayed: **rights**, **workflow**, and **publication**. How these statuses are displayed to a user has been improved.

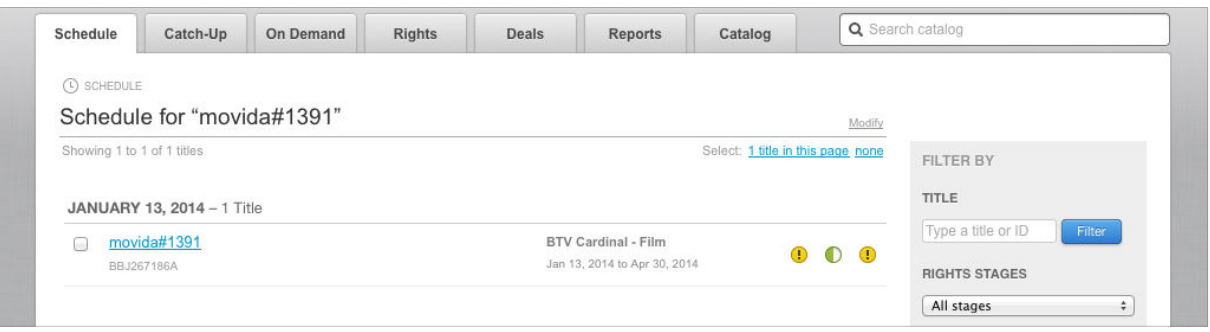

Firstly, to see the detail for a particular status you now **click** the appropriate status icon, instead of *hovering* the mouse pointer over the icon; this means that the pop-up doesn't disappear if you move the mouse or scroll the Schedule page. Secondly, the pop-ups themselves are now easier to read. And thirdly, the status icons themselves are more consistent in their appearance, no more clouds! Each status is described in detail below.

### **Rights Status**

The statuses you'll see here in the pop-up are: **No rights available**, **Rights available. Awaiting clearance**, **Dates in conflict**, **Not cleared to go online**, **Rights cleared to go online**, and **Rights denied**. Here's an example:

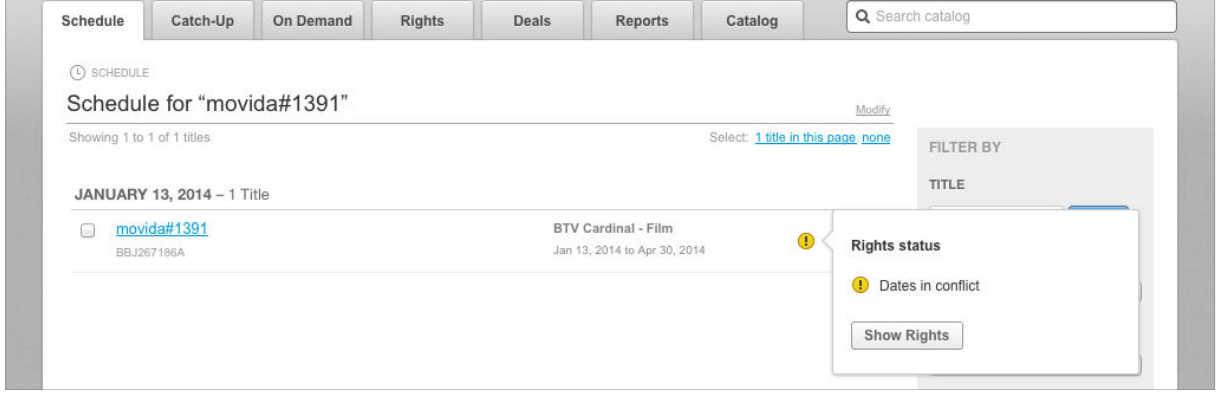

The **Show Rights** button will take you to the Rights page for the Series or Feature.

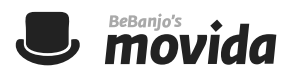

#### **Workflow Status**

The only status you'll see here in the pop-up is: **No workflow created**. When the status is **In progress** or **Done** the pop-up shows the status of the materials and tasks, like this:

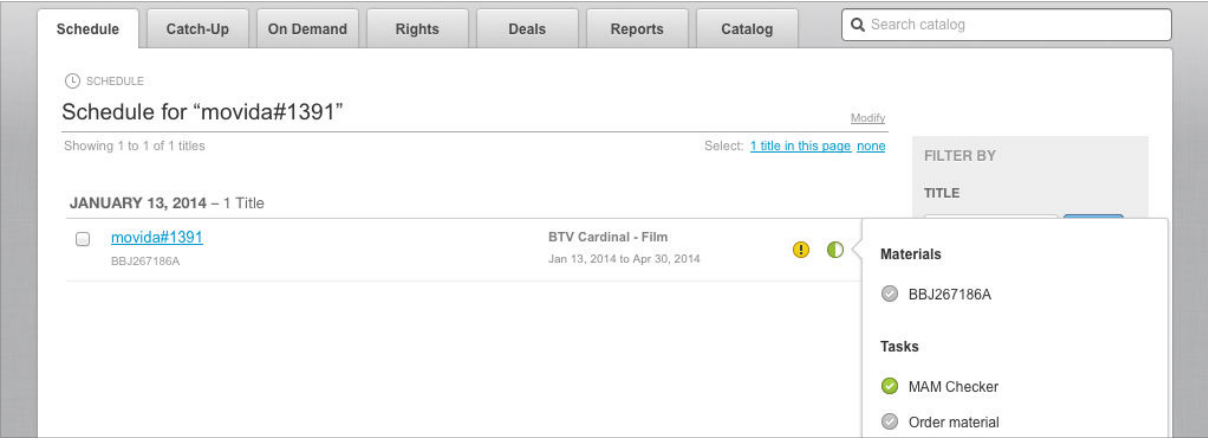

The **Show in Sequence** button (not shown above) will open the Workflow tasks page in Sequence for the corresponding Title.

#### **Publication Status**

The statuses you'll see here in the pop-up are: **Metadata has errors**, **Publication sent**, **Metadata differs from published version and it can now be republished**, **Metadata can now be published**, **In the publish queue**, **Publication sent**, **Publication failed**, or **Published**.

The pop-up will provide information about the publication, e.g. **Published about N hour ago. Waiting for platform notifications**, **Published successfully N minutes ago**, **Published N minutes ago but the platform rejected it**, or **This title has never been published**.

If the status is **Metadata has errors** then the errors are displayed in the message section of the pop-up, like this:

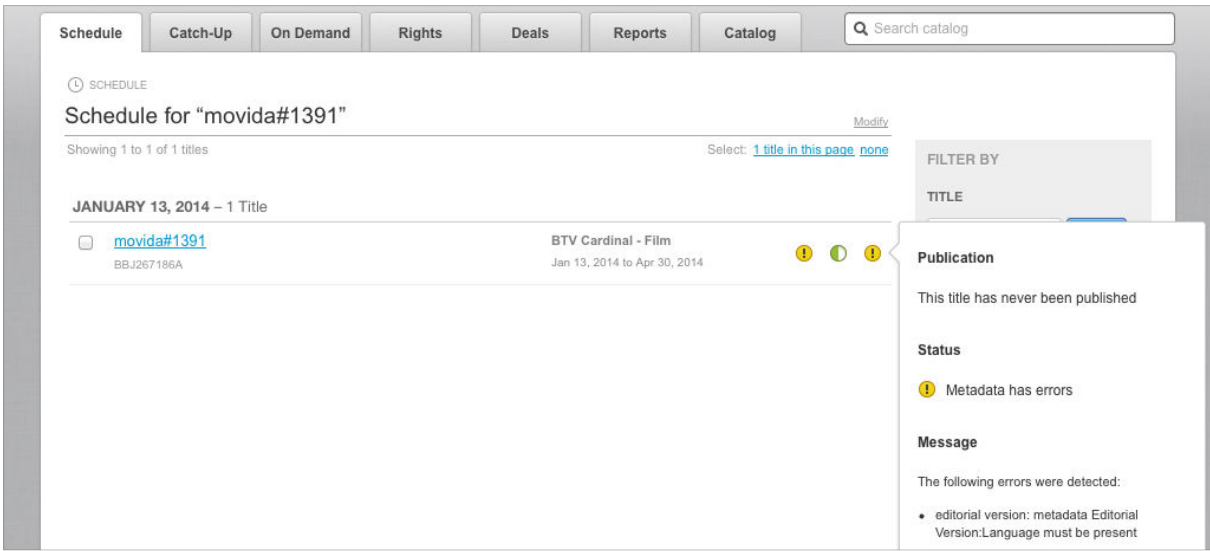

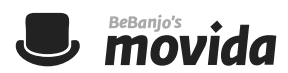

If the "notifications" feature is enabled and the status is **Publication failed** or **Published** then you'll see a message from the platform, like this:

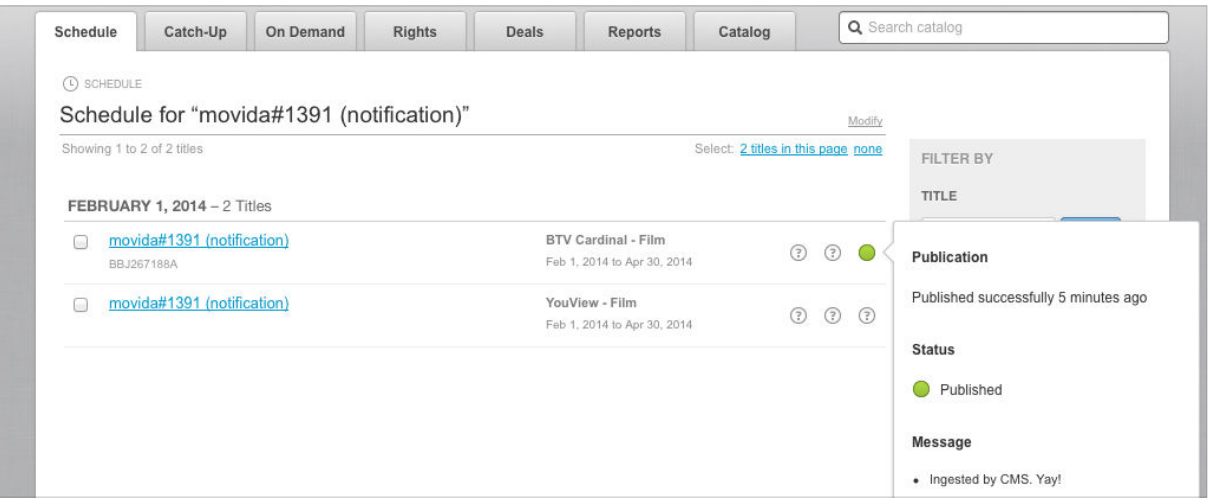

Please note that if publication is not enabled for the Schedule then the Publication status is always **Not configured**, like this:

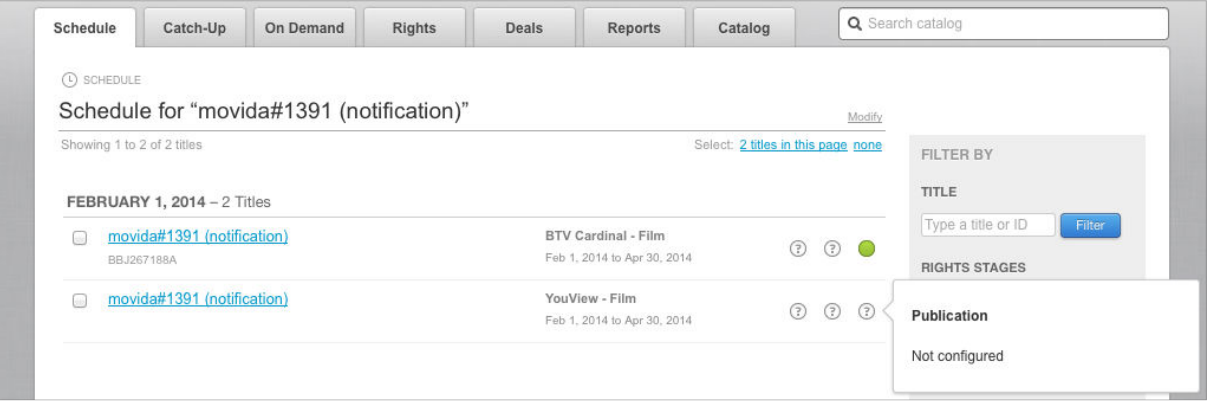